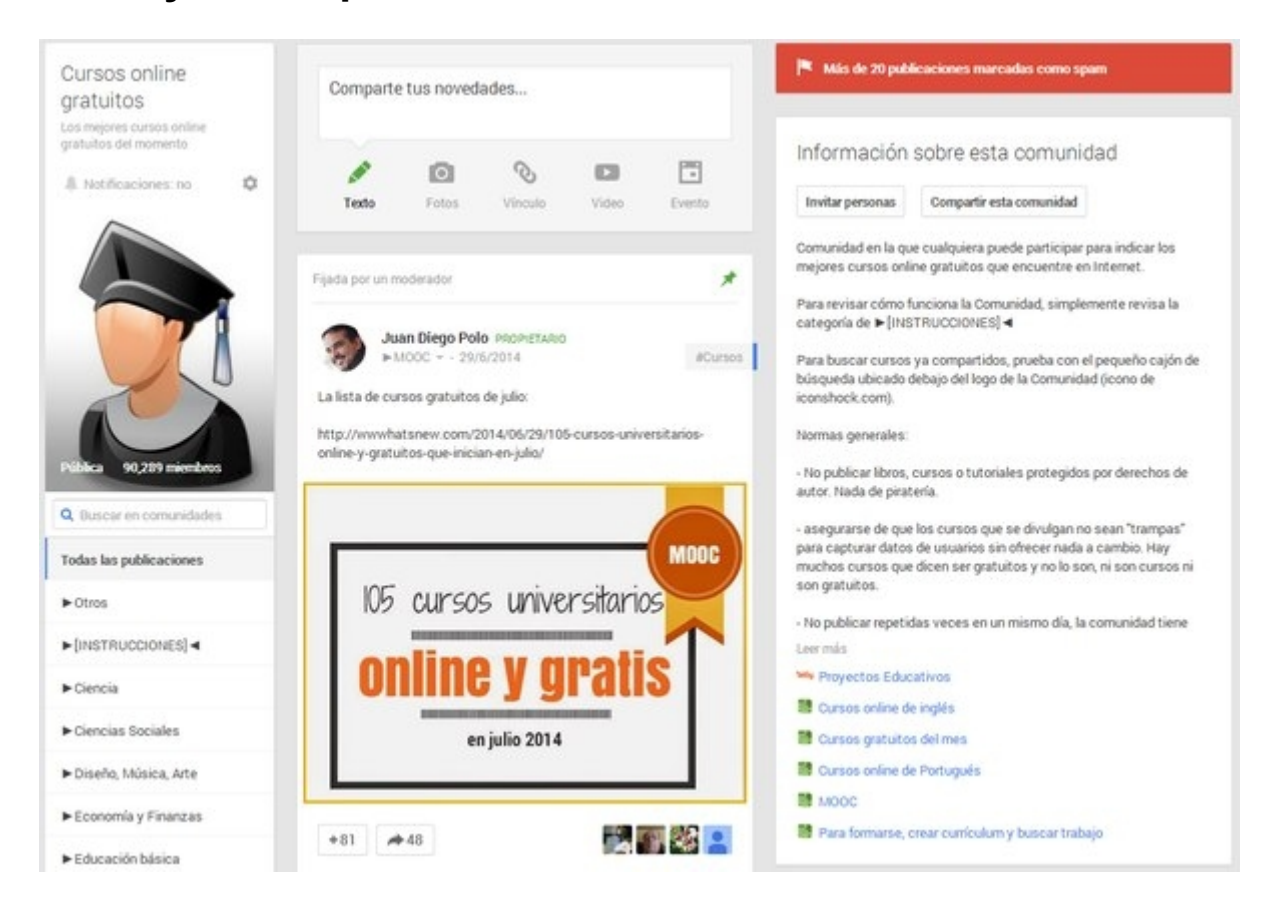

Una *Comunidad* es un grupo de usuarios de Google+, grupo que [comparte](http://wwwhatsnew.com/2014/07/01/como-funcionan-comunidades-google-plus/) temas y contenido de interés: educación, salud, deportes, chistes, noticias, fotos, política, valores, etc. Cualquier usuario puede crear y unirse a una o a muchas comunidades, públicas y/o privadas. Es una combinación de los grupos de Facebook, los más completos foros que en la red suele encontrarse y las propias comunidades en Orkut próximas a desaparecer y que en su momento inspiraron su aparición en Google+.

El contenido de las interacciones entre usuarios aparecerá dentro de la comunidad en forma de publicaciones convencionales, lo que les da la posibilidad de mostrarse en las*timelines* personales como si de un círculo más se tratara (claro, también se puede configurar su aparición).

#### Tipos de contenido que se pueden publicar

Hay miles de comunidades y asimismo miles de temas, así que en cada cual se recomienda un [tipo](http://wwwhatsnew.com/2014/07/01/como-funcionan-comunidades-google-plus/) especial de contenido: p.e., en una comunidad de humor pueden publicarse imágenes, fotos y videos graciosos, mientras que en una comunidad de cursos online suelen compartirse enlaces a páginas de inscripción a [cientos de cursos.](http://sinoloveo.com/)

Pues bien, en las comunidades es posible compartir texto, fotografías, [vídeos\(](http://wwwhatsnew.com/2014/07/01/como-funcionan-comunidades-google-plus/)propios, desde YouTube o mediante otras fuentes), eventos (eventos de Google+) y enlaces teniendo para todos los casos una vista previa que el resto de usuarios del grupo podrán aprovechar. Igualmente, desde otros espacios en Google+, es posible compartir otras publicaciones de Google+ dentro de la comunidad. Lo único que no es posible agregar son archivos adjuntos como documentos y carpetas, por supuesto, a

menos que se piense en valerse de una herramienta online como Dropbox o Google Drive para subir los archivos y luego compartir dentro de la comunidad los enlaces generados.

Cómo unirse a una Comunidad en Google+

Ve a la barra principal de Google+ en la parte lateral izquierda, pulsa en "Comunidades" dentro de la lista de opciones y ya podrás visualizar la completa sección *Comunidades* que incluye un lugar para *Todas las Comunidades*, empezando por las más populares, y otro para las *Recomendadas para ti* según los intereses que considera Google que podrías tener (más si la gente de tus círculos pertenece a ellas).

Puedes pulsar en cualquier de ellas para echarle un vistazo a su página completa la cual incluye una imagen o un icono representativo, una descripción de la Comunidad (muchas veces con las reglas básicas), categorías, publicaciones de miembros de la comunidad, publicaciones fijadas por moderadores-, listado de miembros, un buscador para filtrar el contenido por palabras clave y un [botón rojo](http://wwwhatsnew.com/2014/07/01/como-funcionan-comunidades-google-plus/) para "*Unirse*" al instante.

En algunos casos, dependiendo de la configuración de la Comunidad, hará faltar solicitar el **[acceso](http://wwwhatsnew.com/2014/07/01/como-funcionan-comunidades-google-plus/)** a los moderadores del grupo y esperar la aceptación, en el resto con solo oprimir el botón rojo ya se podrá empezar a publicar.

Cómo se crea una Comunidad en Google+

Si quieres crear tu propia Comunidad ve de [nuevo](http://wwwhatsnew.com/2014/07/01/como-funcionan-comunidades-google-plus/) a la sección Comunidades y en la parte superior derecha pulsa el botón azul que dice "Crear una comunidad". Elige el tipo de comunidad que deseas según el público al cual quieres llegar:

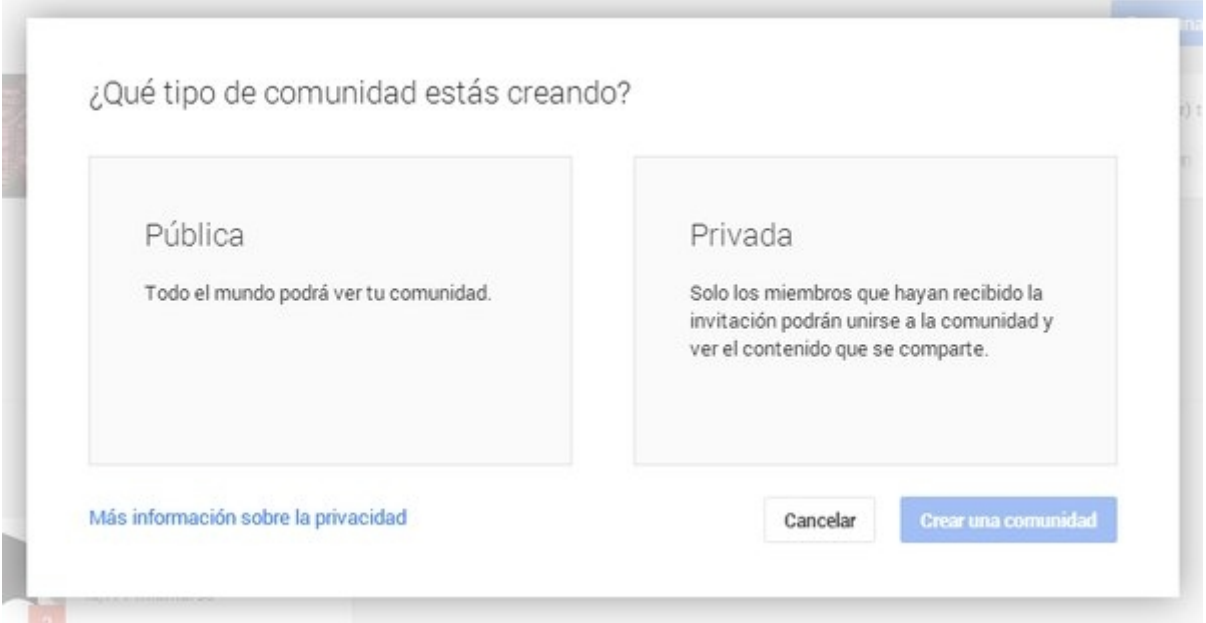

**Comunidades privadas:** Solo miembros que hayan sido invitados (o su petición para unirse a la comunidad haya sido aceptada) podrán unirse a la comunidad y ver el

contenido que allí se comparte. Las publicaciones se pueden ocultar de los resultados de búsqueda de comunidades que el resto de usuarios realice.

**Comunidades públicas:** Todo el mundo puede unirse. Aunque en ciertos casos también puede ser necesario solicitar el acceso, será más fácil encontrarlas pues aparecerán en los resultados de búsquedas.

Luego de elegir su naturaleza pública o privada, aparecerá un pequeño cajón de búsqueda y enseguida la página de la Comunidad con una guía interactiva que señala cuatros pasos básicos a efectuar:

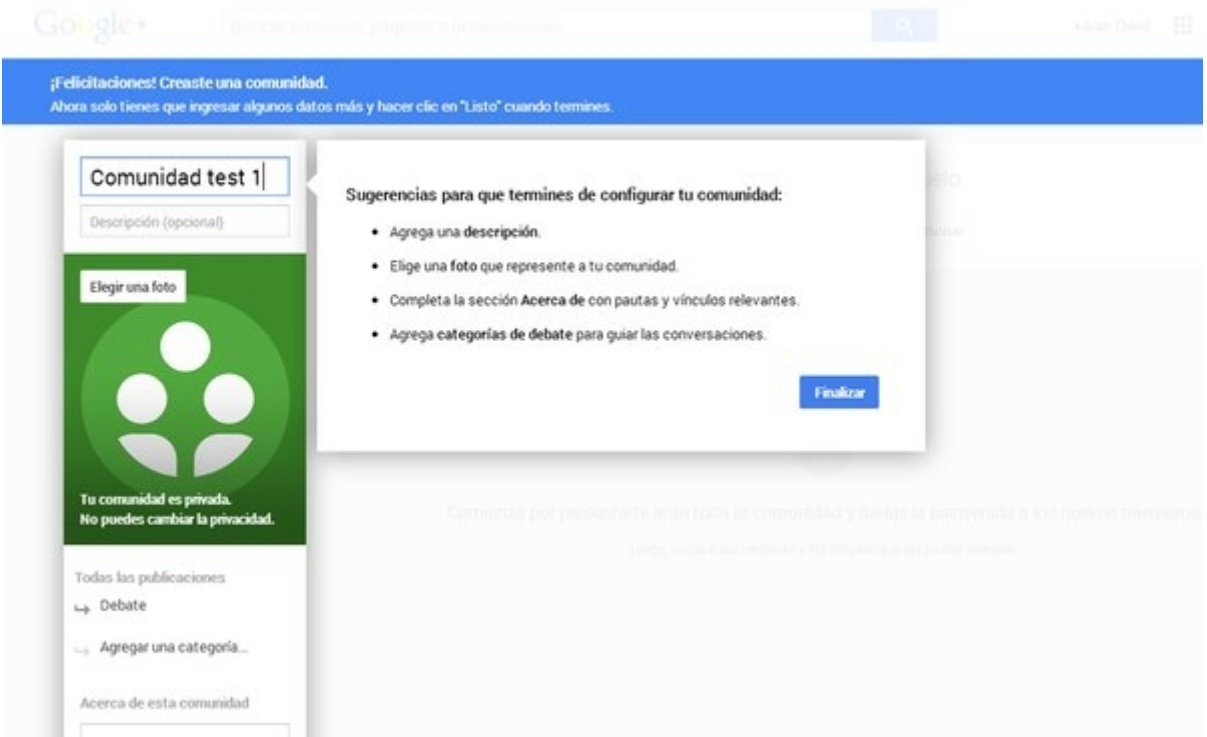

- 1. Agrega una descripción.
- 2. Elige una foto que represente a tu comunidad.
- 3. Completa la sección *Acerca de* con pautas y vínculos relevantes.
- 4. Agrega categorías de debate para guiar las conversaciones.

Luego de completados, ya podrás compartir tu comunidad con otros usuarios, en una nueva publicación, para que la visiten y se unan. Lo recomendado por Google+ es:

5. Comienza por presentarte ante toda la comunidad y darles la bienvenida a los nuevos miembros.

6. Luego, invita a las personas y los círculos que les podría interesar.

Tipos de usuarios

.

**Moderadores:** En Google+ no se hace mucha distinción entre el *Propietario* (el "Administrador", quien crea la Comunidad) y *Moderadores* pues la diferencia es básicamente que el primero puede elegir a los segundos, un grupo de miembros que

le ayudarán con la gestión de la comunidad y que al igual que el primero tendrán habilitadas funciones para bloquear otros miembros, eliminarlos, suprimir publicaciones, finarcarlas para que no desaparezcan de la *timeline*principal tras nuevas publicaciones), crear y reorganizar categorias, cambiar la categoría de cierta publicación y modificar los detalles descriptivos de la comunidad.

**Otros miembros:** Todos los miembros de la comunidad que no son moderadores. Pueden compartir todo tipo de contenidos pero no tienen control sobre otros usuarios, de hecho, pueden ser expulsados de la comunidad por los moderadores.